# Speaker On Mode for DA & PM8 TN12

Technical Note for the KLIPPEL R&D SYSTEM (Document Revision 1.0)

## 1 Overview & Behavior

When you configure and run a measurement with the Distortion Analyzer or Power Monitor, you can typically configure which Speaker channel is used. Normally, all other Speaker channels are disabled.

SpeakerOnMode changes that behavior:

When starting a measurement all speaker channels are or remain enabled. Only the channel configured for the measurement may be disabled for a short duration during the measurement (e.g. for amplifier check).

When a measurement is finished, all speaker channels remain enabled.

This behavior is used in some special applications (e.g. checking the relay resistance of the speaker channels).

Ask the KLIPPEL Support <u>rnd-support@klippel.de</u> for an instruction if needed.

**WARNING:** It is strongly recommended to leave SpeakerOnMode disabled unless it is explicitly needed, since this increases the risk of DUT damage due to incorrect routing. If speaker clamps are connected to the other output channels, make sure they cannot be accidentally touched.

If Speaker On Mode is active, will be indicated in dB-Lab in the **Help | Diagnostics** dialog on the "Devices" tab. (dB-Lab 206.222 and later).

# 2 Enable / Disable SpeakerOnMode

#### 2.1 Via KLIPPEL Device API

SpeakerOnMode can be enabled and disabled through the KLIPPEL Device API, which is accessible through KLIPPEL Automation or the kldev command line tool.

More information can be found in the kldev command line help or the KLIPPEL Automation Documentation. The latter also contains a VBScript example showing how to enable, disable or query SpeakerOnMode.

#### 2.2 Via separately installed tool

DASoM.exe will be provided by the KLIPPEL Support <u>rnd-support@klippel.de</u>.

- 1. Start the DASoM.exe
- 2. Available DA or PM8 will be listed
- 3. Set tick mark to enable the Speaker on Mode for the desired device.

| 🖳 DA SpeakerOnMode | _ | × |
|--------------------|---|---|
| Device             |   |   |
| DA 1014            |   |   |
|                    |   |   |
|                    |   |   |
|                    |   |   |

4. Start a measurement e.g. LPM will activate the Speaker On Mode.

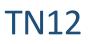

- 5. All speaker relays will remain on
- Switch off the device if this will not be needed anymore!
  Switch off the device before you leave the measurement system!
  Using it without knowing it could be dangerous!

**Note:** Changing SpeakerOnMode does NOT enable or disable the speaker channels. Instead, the setting will be applied at the start of the next measurement.

Power Monitor 8 also supports SpeakerOnMode.

SpeakerOnMode is automatically disabled when the device is powered off.

### **3** Restrictions

Klippel takes no responsibility on any consequences by using the Speaker On Mode. It is not part of any well tested Klippel Software release. Customers using in on their own risk. It is strongly recommend to discuss your application with the KLIPPEL Support <u>rnd-support@klippel.de</u> before using it.

Find explanations for symbols at: <u>http://www.klippel.de/know-how/literature.html</u> Last updated: 14.10.2019

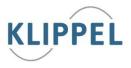